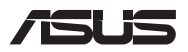

# *Ръководство за надграждане*

### **Изваждане на капачето на отделението**

**ЗАБЕЛЕЖКА:** Външният вид на долната страна на Вашия Notebook PC може да се различава според модела.

- A. Отстранете болта(овете) от капака на отделението на Notebook PC.
- B. Разхлабете болта "Pop-open" без да го отстранявате от капака.
- C. Издърпайте капачето на отделението и го извадете изцяло от Вашия Notebook PC.

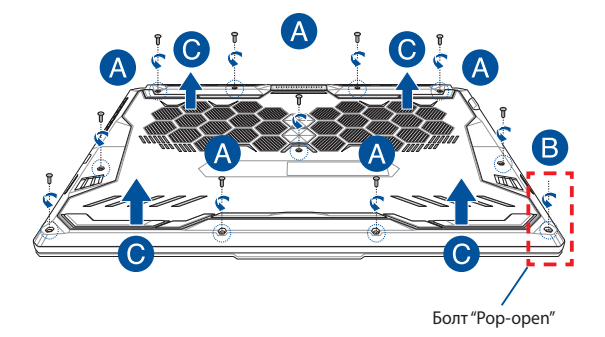

За повторно закрепване на капачето на отделението:

- A. Изравнете и закрепете отново капачето на отделението.
- B. Закрепете капака с помощта на болта(овете), отстранен(и) по рано.
- C. Затегнете болта "Pop-open".

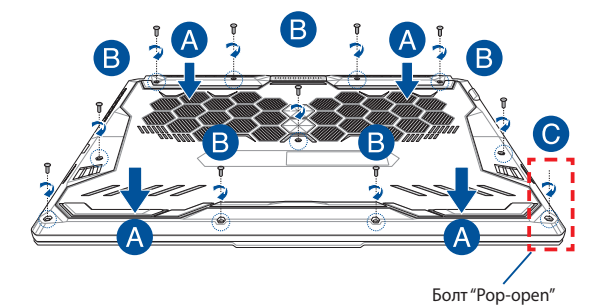

### **Карта на болтовете на капака**

### **15" модел**

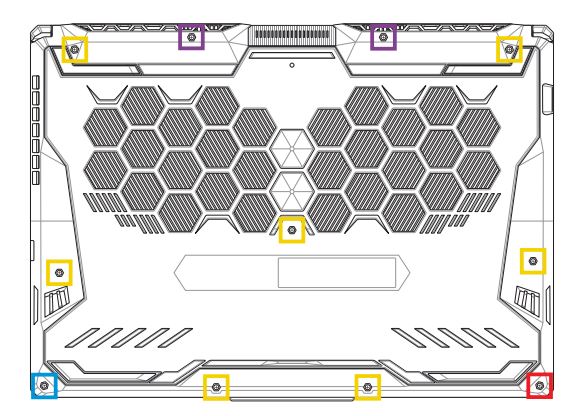

- $M2,5 X 14 (2 6p.)$
- M2,5 X 11 (7 бр.)  $\Box$
- M2,5 X 5,5 (1 бр.)
- $M2,5 X 6 (1 6p. 60nT "Pop-open")$

### **17" модел**

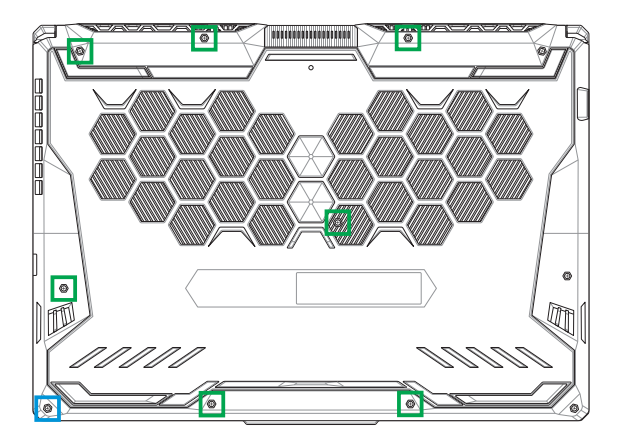

- M2,5 X 12 (9 бр.)
- M2,5 X 5,5 (1 бр.)
- M2,5 X 6 (1 бр. болт "Pop-open")

## **Инсталиране на RAM модул**

Надградете капацитета на паметта на Вашия Notebook PC като инсталирате RAM (RAM памет) модул в отделението за памет. Следните стъпки ще Ви покажат как да инсталирате RAM модул във Вашия Notebook PC:

**ПРЕДУПРЕЖДЕНИЕ!** Прекъснете връзката с всички свързани периферни устройства, телефонни или телекомуникационни линии и конектори за захранване (като външно захранване, батерия и т.н.), преди да отстраните капачето на отделението.

**ВАЖНО!** Посетете оторизиран сервиз или доставчик, за да получите информация относно надграждане на RAM модула за Вашия Notebook PC. Купувайте RAM модули за този Notebook PC само от оторизирани доставчици, за да си гарантирате максимална съвместимост и надеждност.

#### **ЗАБЕЛЕЖКА:**

- **•** Видът на долния изглед на Вашия Notebook PC и RAM модула може да се различава според модела, но инсталацията на RAM модула остава една и съща.
- **•** Препоръчва се да инсталирате RAM модул в присъствието на професионалист. Можете също така да посетите оторизиран сервизен център за допълнителна помощ.

A. Отстранете капачето на отделението.

**ЗАБЕЛЕЖКА:** За повече подробности вижте раздела *"Отстраняване на капачето на отделението"* в това ръководство.

- B. Подравнете и поставете RAM модула в гнездото за RAM модул.
- C. Натиснете надолу RAM модула, докато не щракне на място.

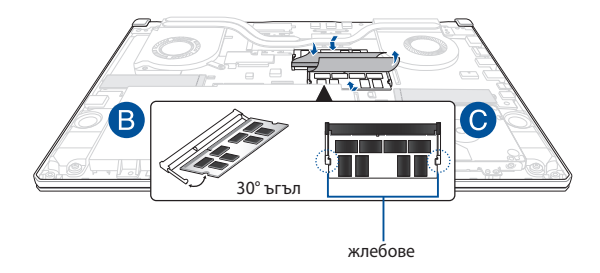

### **Инсталиране на твърдия диск**

Вижте следните стъпки, ако е необходимо да инсталирате нов HDD (твърд диск) на Вашия Notebook PC:

> **ВАЖНО!** Закупувайте HDD от оторизирани доставчици на този Notebook PC, за да си гарантирате максимална съвместимост и надеждност.

**ПРЕДУПРЕЖДЕНИЕ!** Прекъснете връзката с всички свързани периферни устройства, телефонни или телекомуникационни линии и конектори за захранване (като външно захранване, батерия и т.н.), преди да отстраните капачето на отделението.

#### **ЗАБЕЛЕЖКА:**

- **•** Външният вид на долната страна на Вашия Notebook PC и на HDD може да се различава според модела, но инсталирането на HDD е едно и също.
- **•** Препоръчва се да инсталирате HDD в присъствието на професионалист. Можете също така да посетите оторизиран сервизен център за допълнителна помощ.

A. Отстранете капачето на отделението.

**ЗАБЕЛЕЖКА:** За повече подробности вижте раздела *"Отстраняване на капачето на отделението"* в това ръководство.

- B. Повдигнете леко езичето на конектора, след което разкачете кабела от дънната платка.
- C. Отстранете болта(овете), придържащ(и) кутията на твърдия диск към отделението.
- D. (Като опция) Ако към момента във Вашия Notebook PC е инсталиран HDD, леко повдигнете гнездото на HDD от отделението.
- E. Откачете гнездото на HDD от кабела за HDD, както е показано на долната илюстрация.

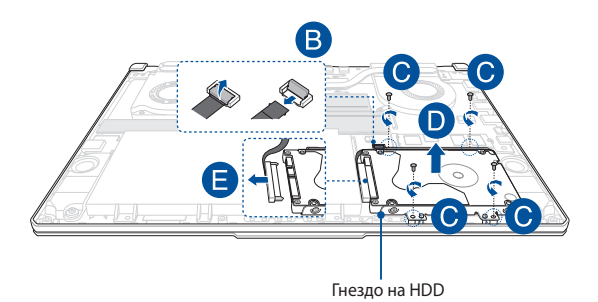

- F. (Като опция) Ако към гнездото на HDD има прикрепен HDD, вижте следните стъпки относно премахване на стария HDD:
	- 1. Отстранете всички болтове отстрани на кутията на твърдия диск.
	- 2. Отстранете стария HDD от гнездото на HDD, след което го поставете върху равна и суха повърхност с PCB (печатна платка) нагоре, както е показано на илюстрацията подолу.

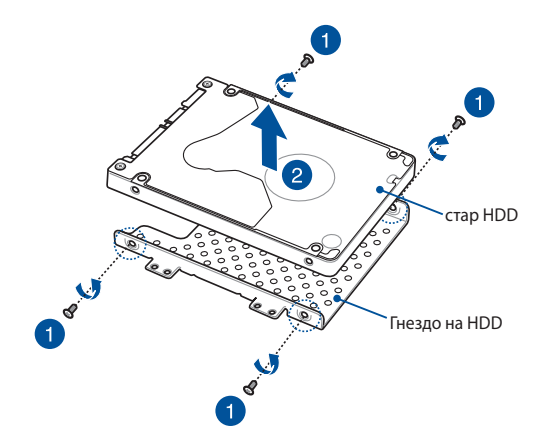

- G. Поставете новия HDD с PCB (печатна платка) с лице към гнездото на HDD. Уверете се, че конекторите на портовете на Вашия HDD не са блокирани от някоя част на гнездото на HDD.
- H. Закрепете и закрепете твърдия диск чрез болтовете, които отстранихте по-рано.

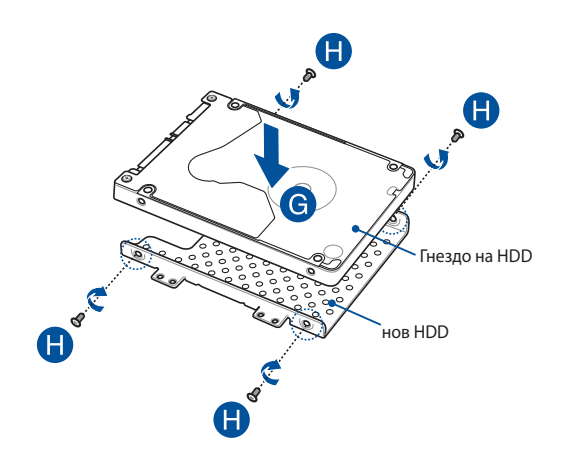

- I. Свържете конектора на HDD към HDD.
- J. Поставете гнездото на HDD обратно в отделението му и го натиснете, докато прилегне плътно.
- K. Закрепете кутията за твърдия диск с болтовете, които отстранихте по-рано.
- L. Свържете кабела към дънната платка, след което натиснете надолу езичето на конектора, за да закрепите кабела.

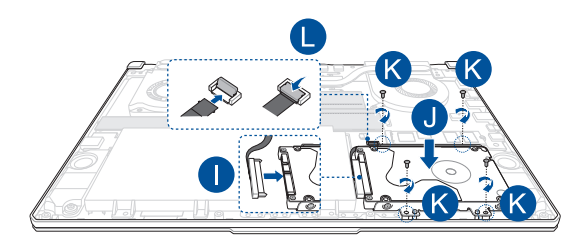

## **Инсталиране на M.2 карта**

Вижте следните стъпки, когато инсталирате съвместима M.2 карта във Вашия Notebook PC:

> **ВАЖНО!** Закупувайте M.2 карта от оторизирани доставчици на този Notebook PC, за да си гарантирате максимална съвместимост и надеждност.

> **ПРЕДУПРЕЖДЕНИЕ!** Прекъснете връзката с всички свързани периферни устройства, телефонни или телекомуникационни линии и конектори за захранване (като външно захранване, батерия и т.н.), преди да отстраните капачето на отделението.

#### **ЗАБЕЛЕЖКА:**

- **•** Видът на изгледа отдолу на Вашия Notebook PC и на M.2 картата може да се различава според модела, но инсталирането на модула остава една и съща.
- **•** Препоръчва се да инсталирате M.2 картата в присъствието на професионалист. Можете също така да посетите оторизиран сервизен център за допълнителна помощ.
- Гнездото M.2 2280 не поддържа M.2 SATA SSD.

A. Отстранете капачето на отделението.

**ЗАБЕЛЕЖКА:** За повече подробности вижте раздела *"Отстраняване на капачето на отделението"* в това ръководство.

- B. Подравнете и поставете M.2 карта в гнездото за картов модул.
- C. Закрепете M.2 картата на място с помощта на включените болтове.

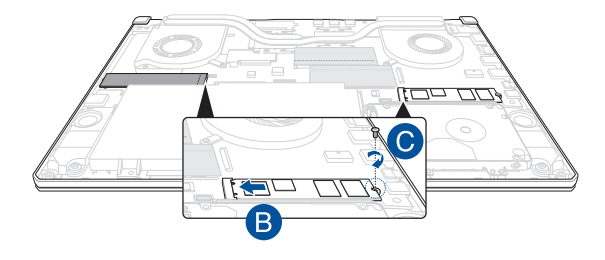

**ЗАБЕЛЕЖКА:** Второ гнездо за картов модул M.2 е достъпно само на модели GTX 1660 Ti и RTX 2060.

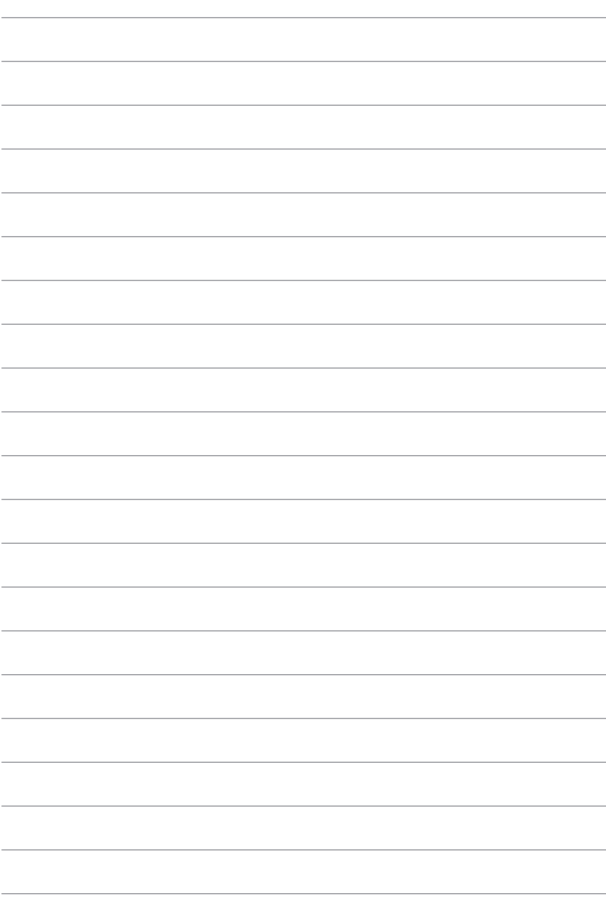